## **AUTOMATIC SCREENSHOTTING**

with Python, Django, py.test, and Selenium **RAPHAEL MICHEL**

## MOTIVATION

#### pre tix

Search docs

#### **□ User Guide**

#### $\boxdot$  Organizer accounts and teams

Organizer account

Teams

Accepting payments

Creating an event

Tax rules

#### Administrator documentation

**REST API** 

Developer documentation

Plugin documentation

latest

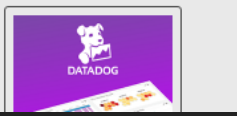

A

The basis of all your operations within pretix is your organizer account. It represents an entity that is running events, for example a company, yourself or any other institution. Every event belongs to one organizer account and events within the same organizer account are assumed to belong together in some sense, whereas events in different organizer accounts are completely isolated.

If you want to use the hosted pretix service, you can create an organizer account on our Get started page. Otherwise, ask your pretix administrator for access to an organizer account.

You can find out all organizer accounts you have access to by going to your global dashboard (click on the pretix logo in the top-left corner) and then select "Organizers" from the navigation bar on the left side. Then, choose one of the organizer accounts presented, if there are multiple of them:

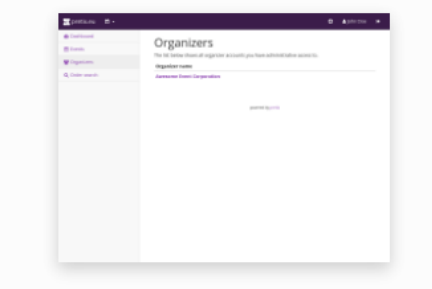

This overview shows you all event that belong to the organizer and you have access to:

**INGREDIENTS**

#### **SELENIUM**

#### a remote control for your browser

#### **CHROME HEADLESS**

chrome --headless  $\mathcal{S}$ 

#### **PY.TEST**

```
# content of test sample.py
def inc(x):
    return x + 1
```

```
def test answer():
   assert inc(3) == 5
```

```
$ py.test
======= test session starts ========
collected 1 item
test_sample.py F
     === FAILURES =========
        test answer
...
test sample.py:5: AssertionError
======== 1 failed in 0.12 seconds ========
```
## **PY.TEST FIXTURES**

```
import pytest
```

```
@pytest.fixture
def smtp():
    import smtplib
    return smtplib.SMTP("smtp.gmail.com"
, 587, timeout=5)
def test ehlo(smtp):
    response, msg = smtp.ehlo()
    assert response == 250
```
assert 0 # for demo purposes

# **DJANGO**

pytest-django LiveServerTestCase **LET'S SET IT UP!**

#### **PYTEST.INI**

```
[pytest]
DJANGO_SETTINGS_MODULE=pretix.testutils.settings
python functions = shot *python files = scene *python classess = *Sceneaddopts =--driver Chrome
```
## **SCENES/CONFTEST.PY**

@pytest.fixture def user(): return User.objects.create\_user( 'john@example.org' , 'john' , fullname='John Doe'

## **SCENES/CONFTEST.PY**

@pytest.fixture

def logged\_in\_client(live server, selenium, user): selenium.get(live server.url + '/control/login') selenium.implicitly wait(10)

# Fill out name and password # Click button return selenium

#### **SCENES/CONFTEST.PY**

#### @pytest.fixture

def chrome options(chrome options): chrome options.add argument('headless') chrome options.add argument('window-size=1024x768')

#### AAAND... ACTION!

# **SCENES/SCENE\_ORGA.PY**

```
@pytest.mark.django_db
def shot organizer list(live server, organizer,
                        logged in client):
    logged_in_client.get(
        live server.url + '/control/organizers/'
    screenshot (logged_in_client, 'organizer/list.png')
```
## RUN IT

\$ py.test scenes Results (45.80s): 9 passed

#### **TADA!**

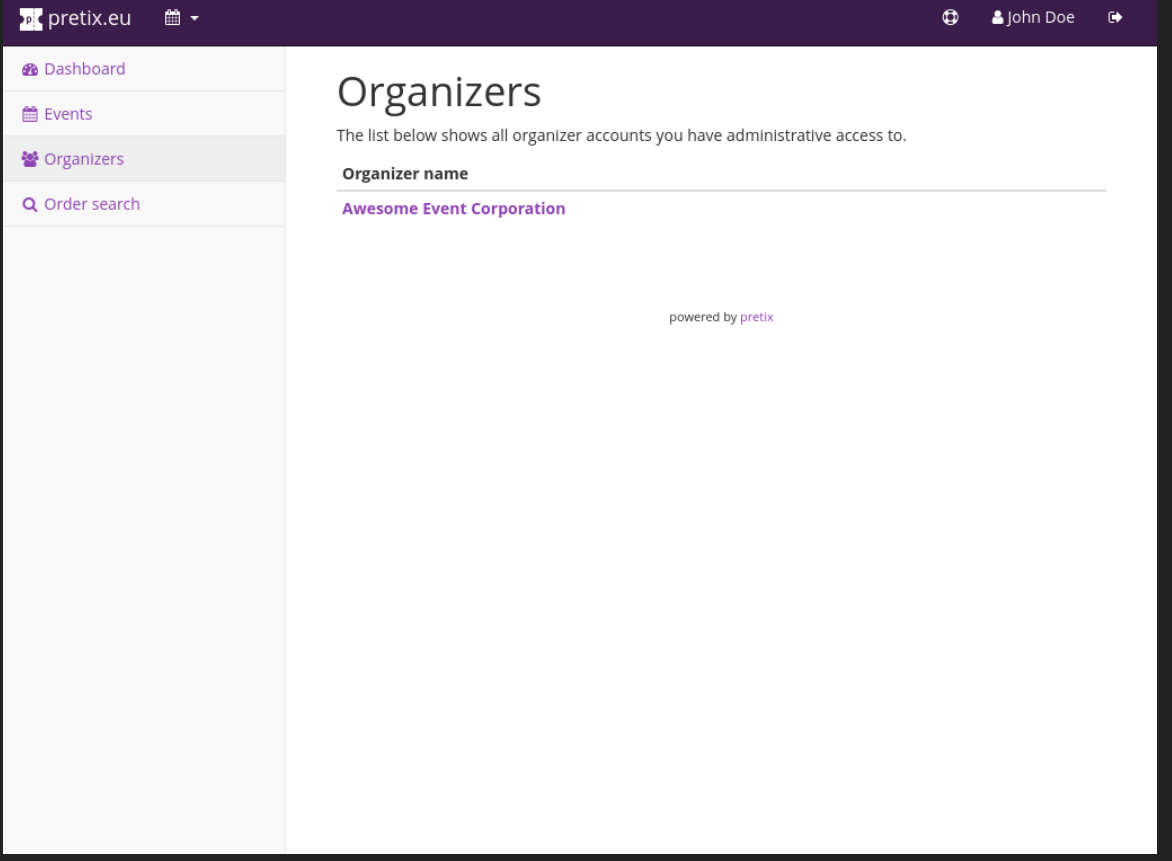

#### pretix/pretix-screenshots

#### **CONTACT ME!**

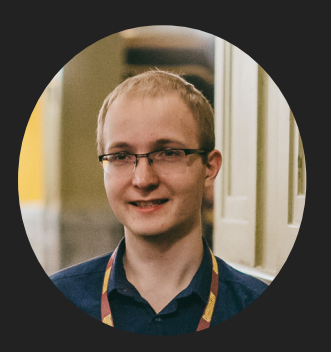

 $\bm{\mathsf{p}}$ 

Raphael Michel mail@raphaelmichel.de  $\bigtriangledown$  @\_rami\_  $\bigcirc$  raphaelm

pretix.eu support@pretix.eu  $\bigtriangledown$  @pretixeu  $\bigcirc$  pretix

# EUROPE 2018

# **MAY 23-27TH, 2018 HEIDELBERG, GERMANY 2018.DJANGOCON.EU**